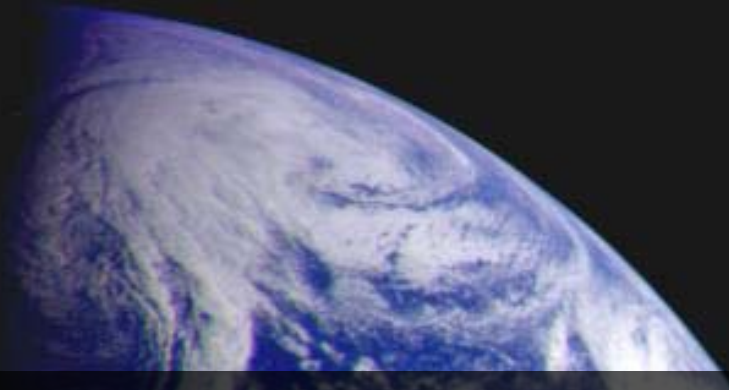

# The eduhub community proudly presents: **Pipe, Slide 'n' Scratch in Moodle**

Webinar zur schönen neuen Web 2.0 Welt

Martin Vögeli, Dozent HWZ, Unternehmer [martinvoegeli@gmx.ch](mailto:martinvoegeli@gmx.ch) / +41 76 505 8 503 Version 2010/04/01

**Bildquelle: http://nix.larc.nasa.gov/info?id=PIA00232**

# **[Erwartungen? http://www.wallwisher.com/wall/webinar](http://www.wallwisher.com/wall/webinar)**

**Bildquelle: http://morguefile.com/archive/display/21499**

OSLOVENSKI

# **Umfrage: Wer kennt welches Tool schon?**

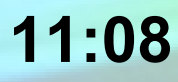

## **Yahoo! Pipes Beispiel: News kombinieren & filtern**

**11:10**

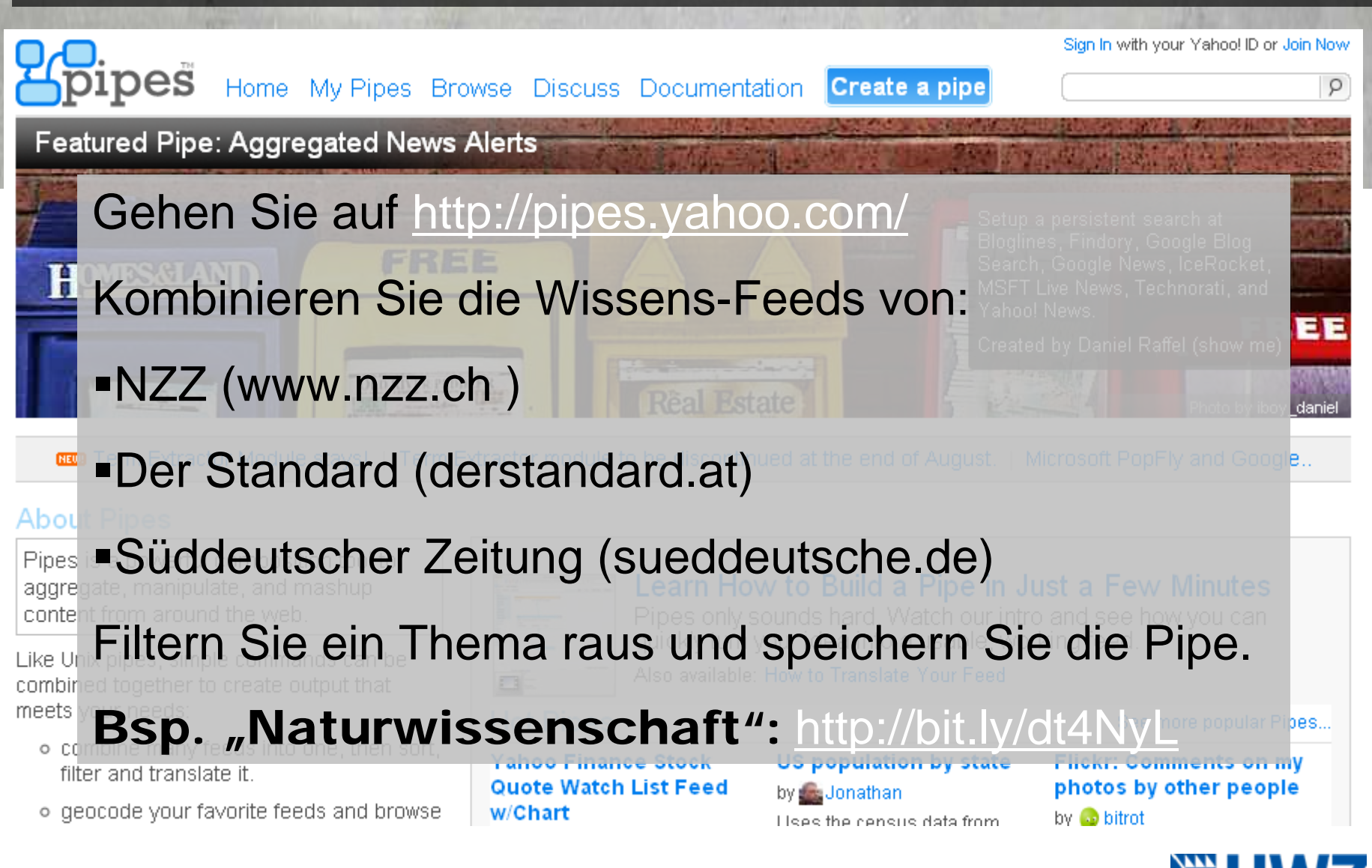

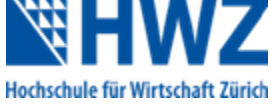

## **Die Auswahl des RSS-Feeds einer beliebigen Website**

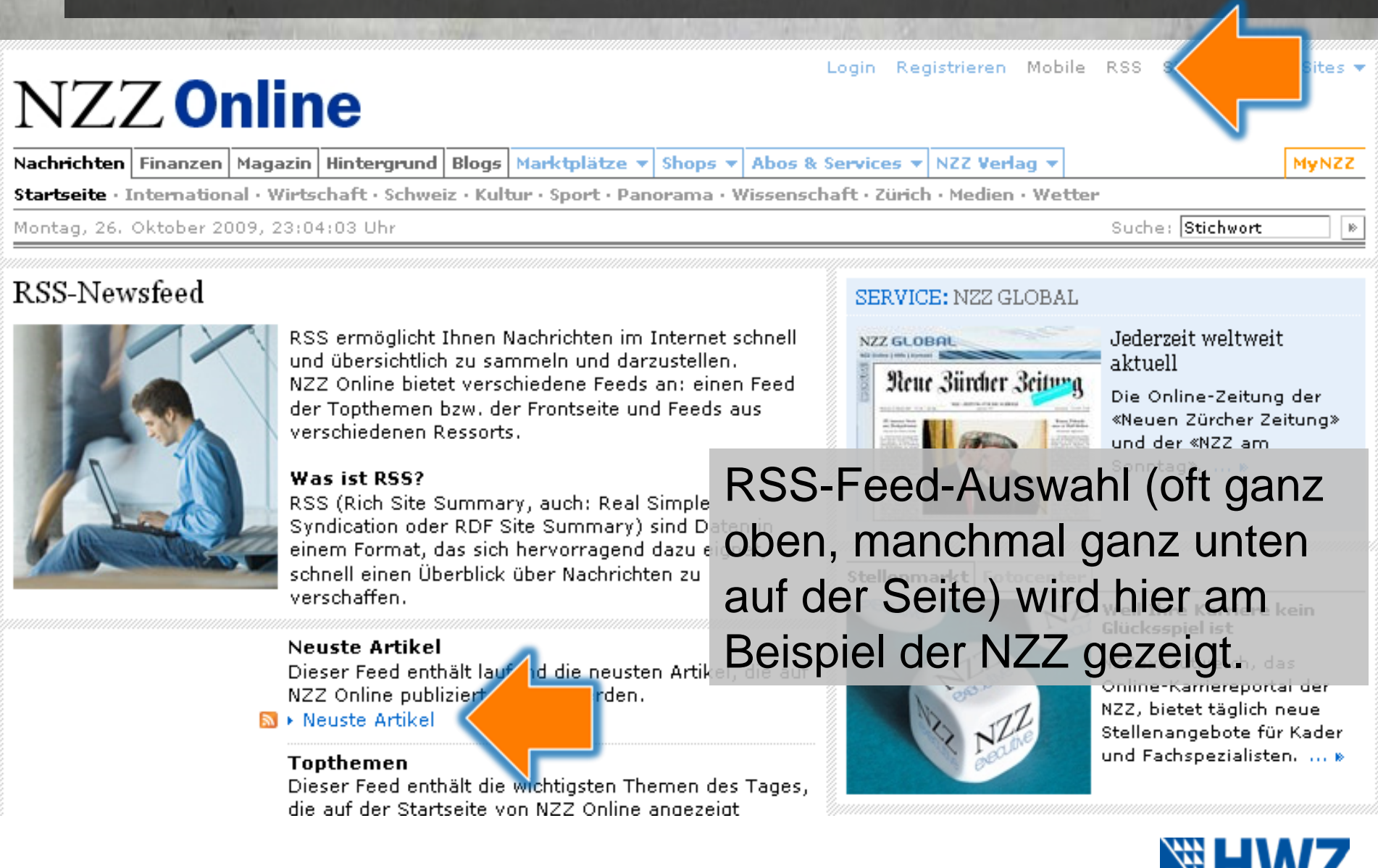

Hochschule für Wirtschaft Zürich

**11:12**

### **Lust bekommen, es selbst auszuprobieren?**

Erstellen Sie einen Account bei Yahoo! Sehen Sie sich diese zwei Video-Tutorials an: <http://video.yahoo.com/watch/5260536/13878389> <http://video.yahoo.com/watch/5260544/13878411> YAHOO!

> Die Pipes sind eine Metapher für Datenfluss und Datensteuerung.

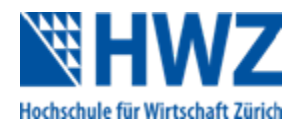

### **Chat: Welche Einsatzmöglichkeiten sehen Sie?**

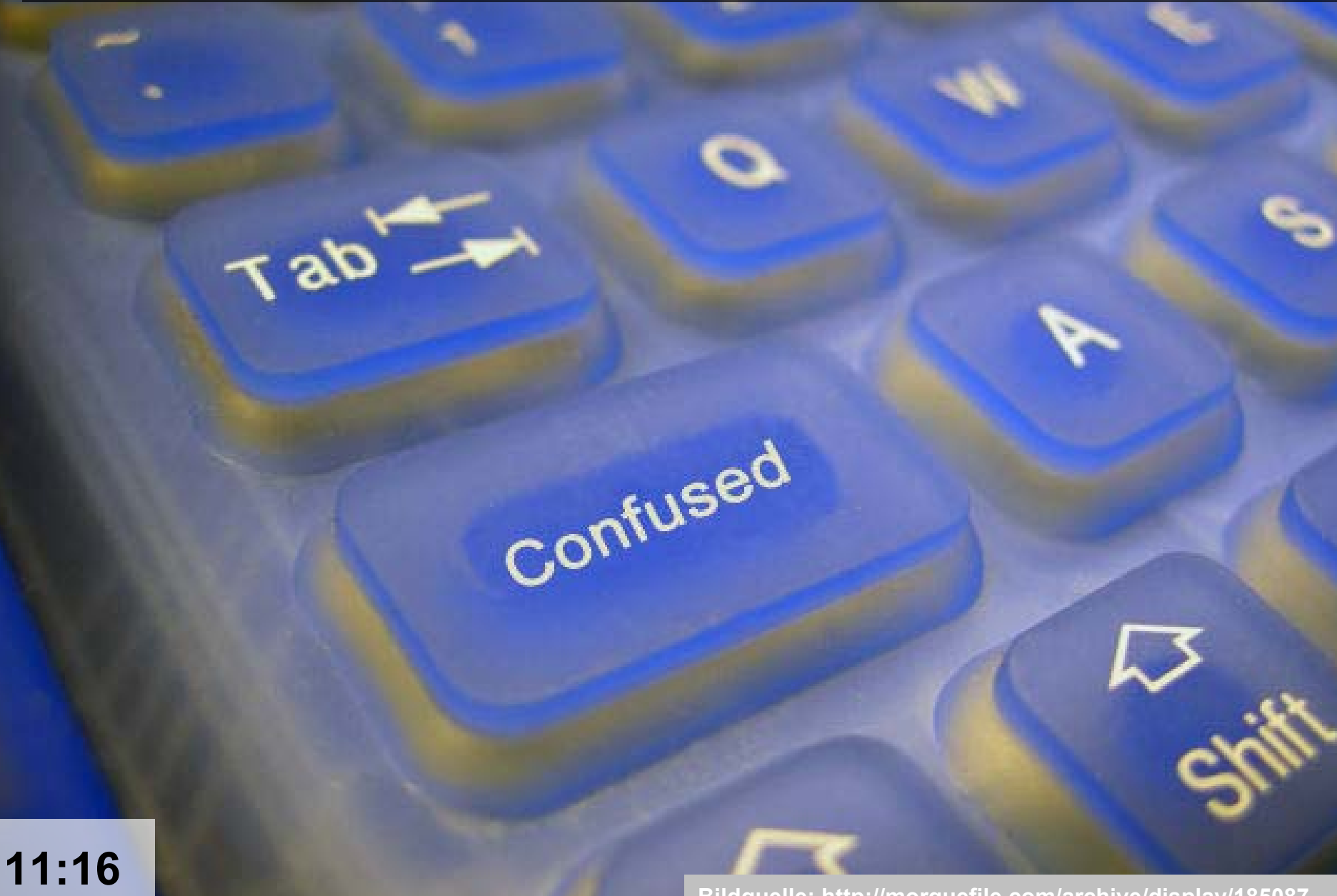

### **Slidecast mit SlideShare: 1. Folien / Slides erstellen**

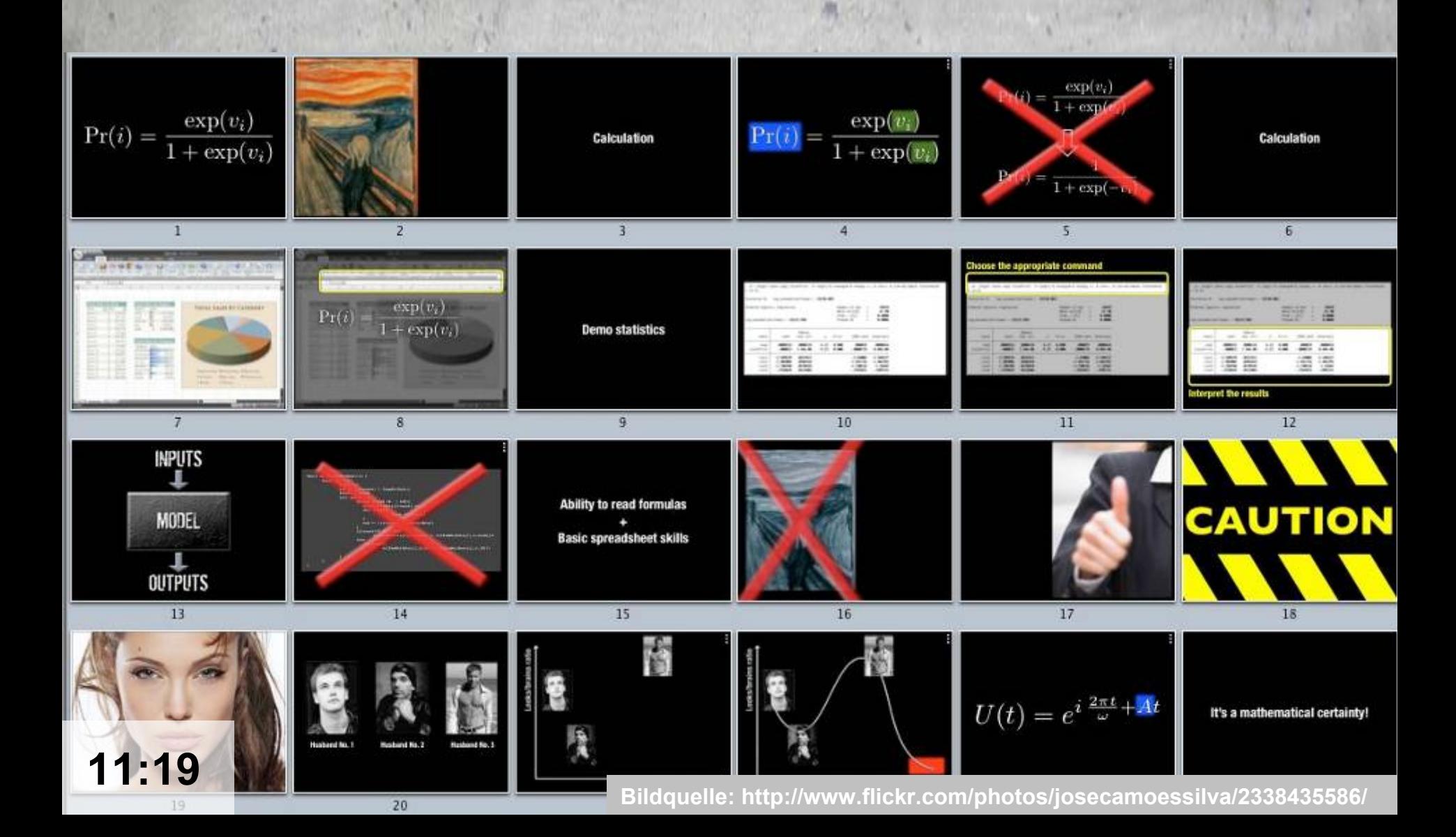

### **2. Mit Audacity oder anderem Programm MP3 herstellen**

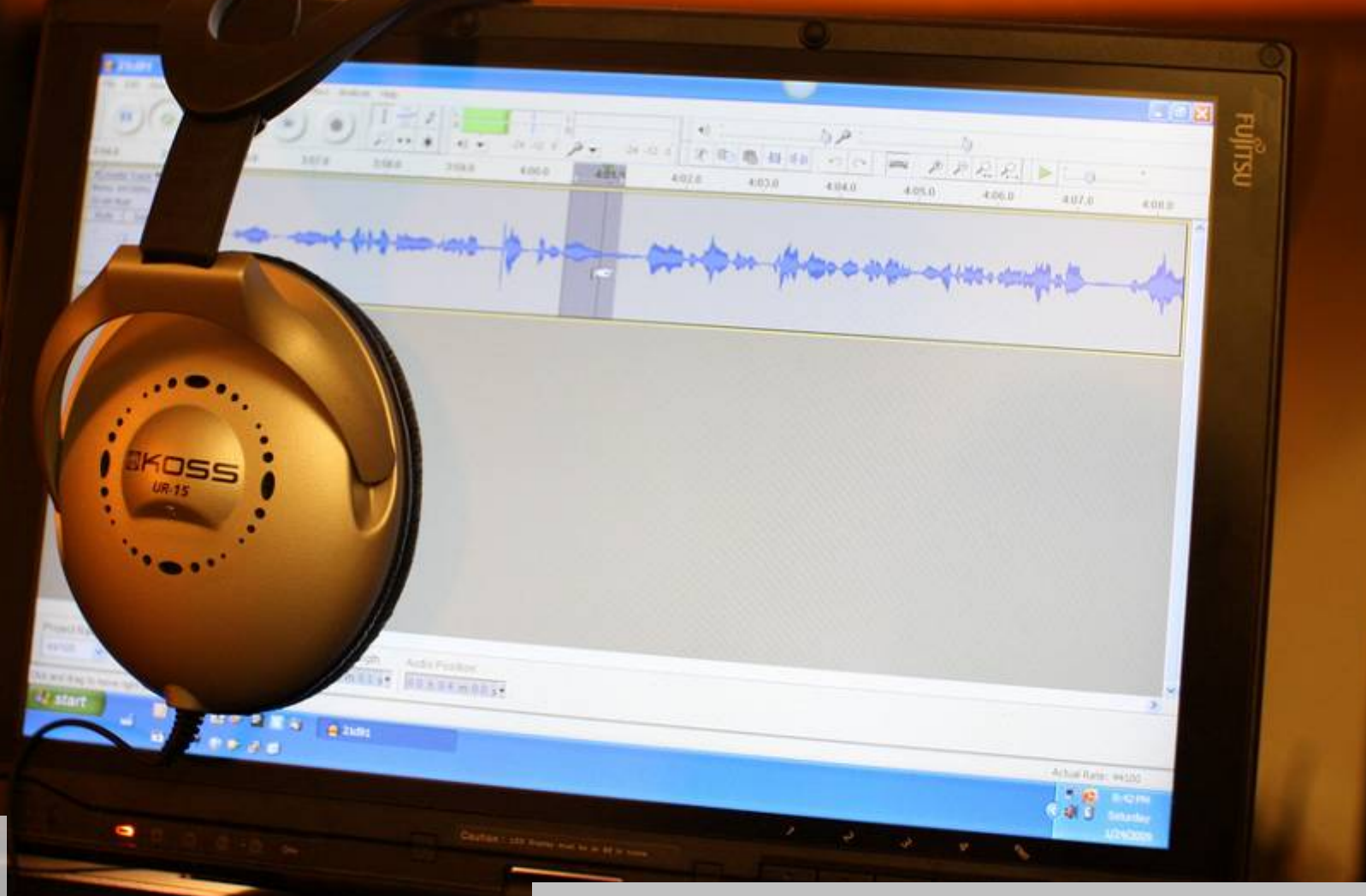

**11:21**

**9 Bildquelle: http://www.flickr.com/photos/arvindgrover/3223494845/**

### **3. Folien & MP3 auf SlideShare hochladen**

# **[www.slideshare.net](http://www.slideshare.net/)**

**10 Bildquelle: http://www.blueridgetelecom.com/broadband\_overview.php**

### **4. Folien und MP3 miteinander synchronisieren**

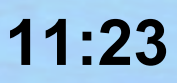

**11 Bildquelle: http://www.flickr.com/photos/twbriggs/2676655782/**

#### **5. Einbetten in Moodle – et voilà – das war es schon** ☺

**12**

**11:24**

**Bildquelle: http://www.flickr.com/photos/wnorrix/68905075/**

### **Offenes Mikrofon: Erfahrungen, alternative Tools?**

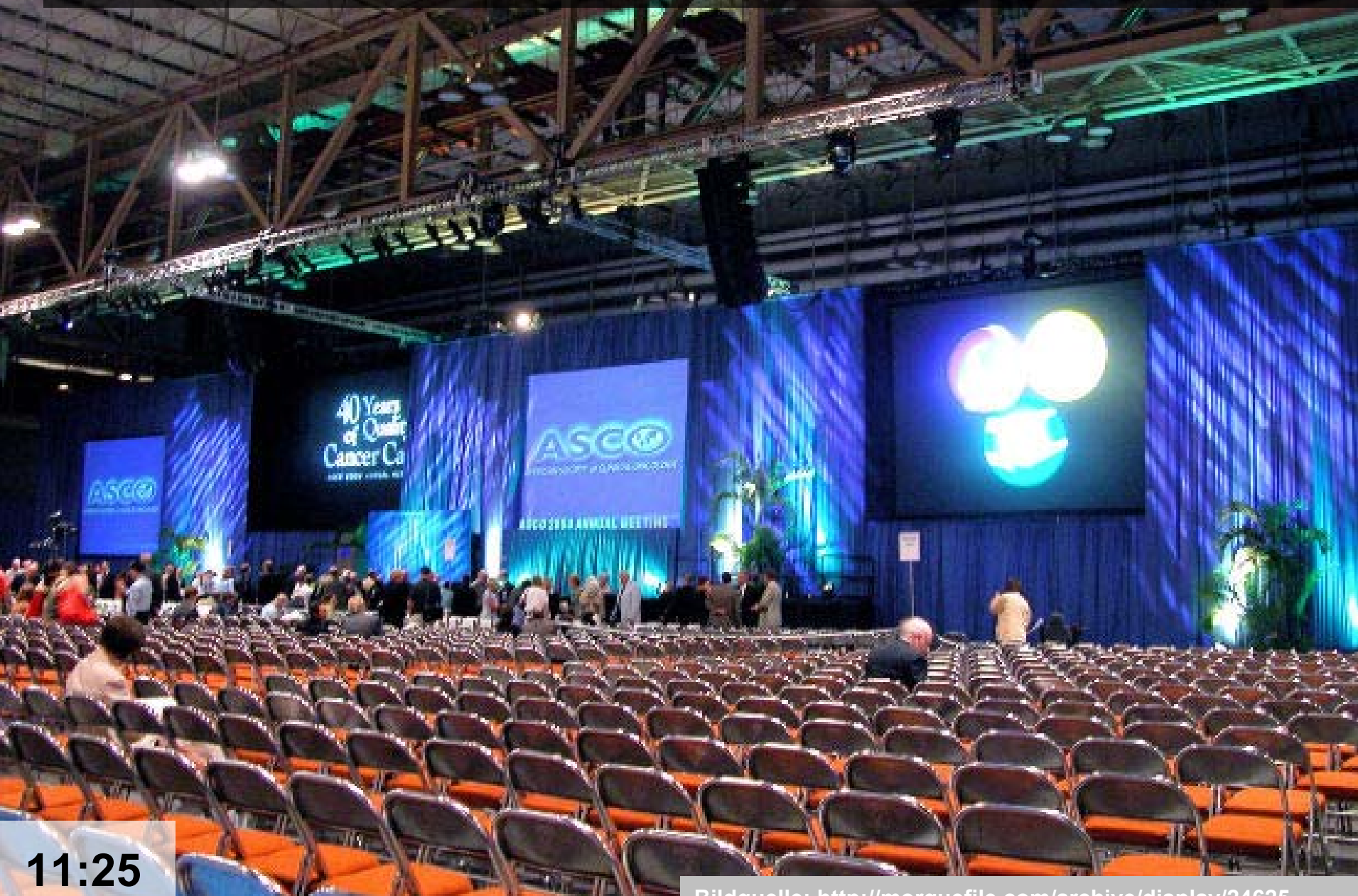

### **Scratch-Demo: Imagine, Program, Share – Und los!**

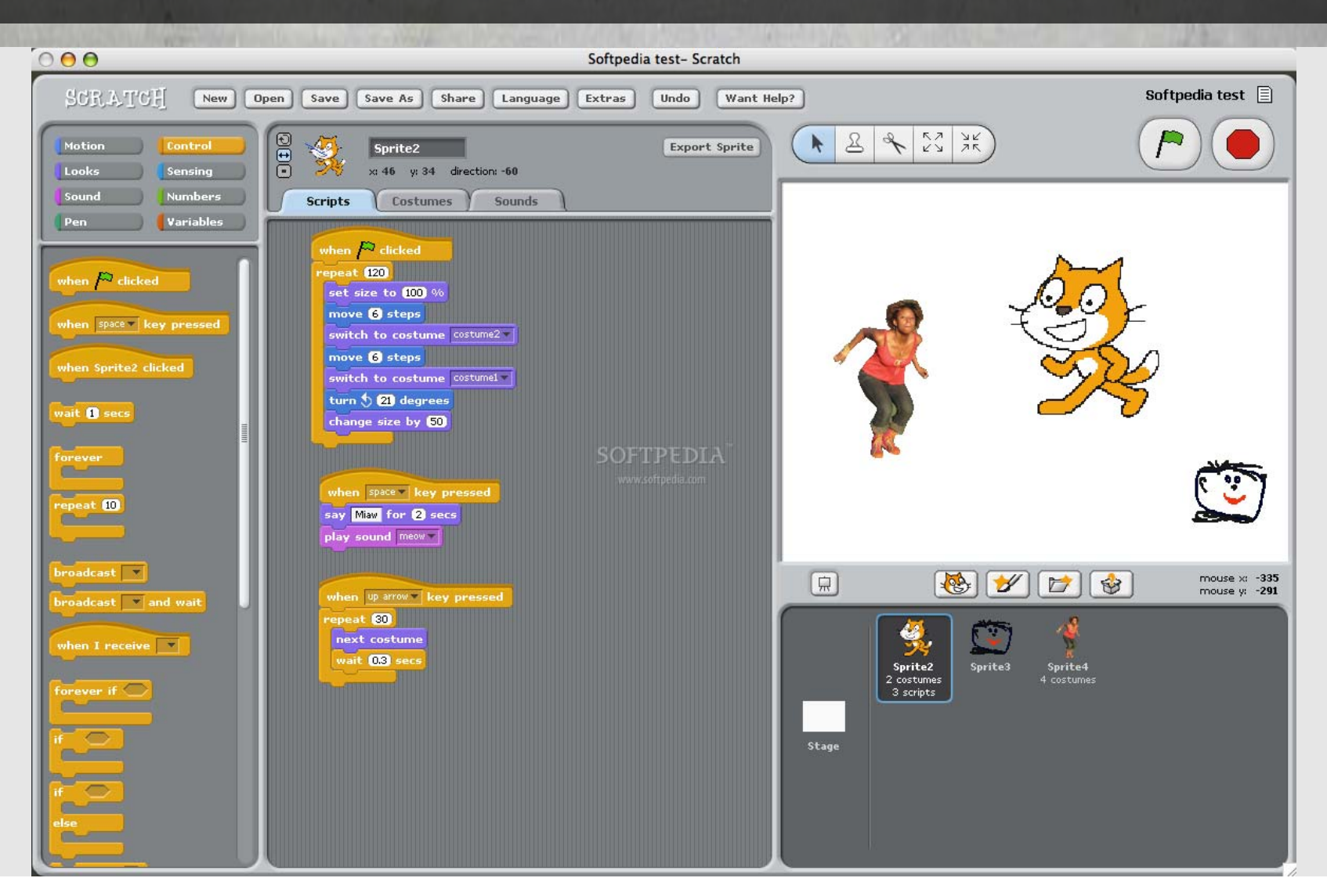

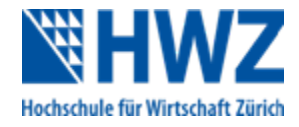

# **Learning Objects for Higher Education: http://bit.ly/9EdSU5**

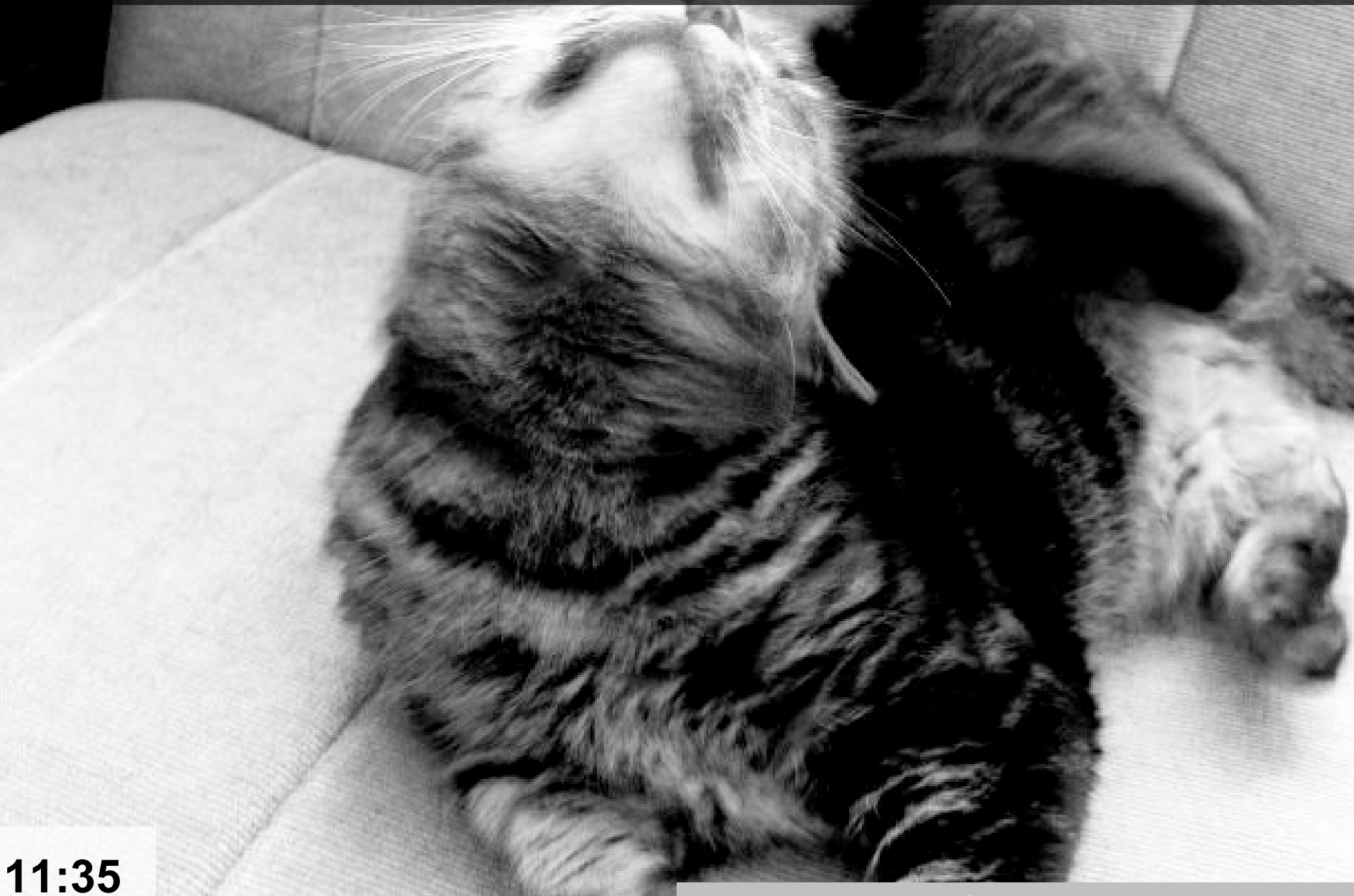

### **Whiteboard: Ideen für Scratch-Projekte in der Lehre?**

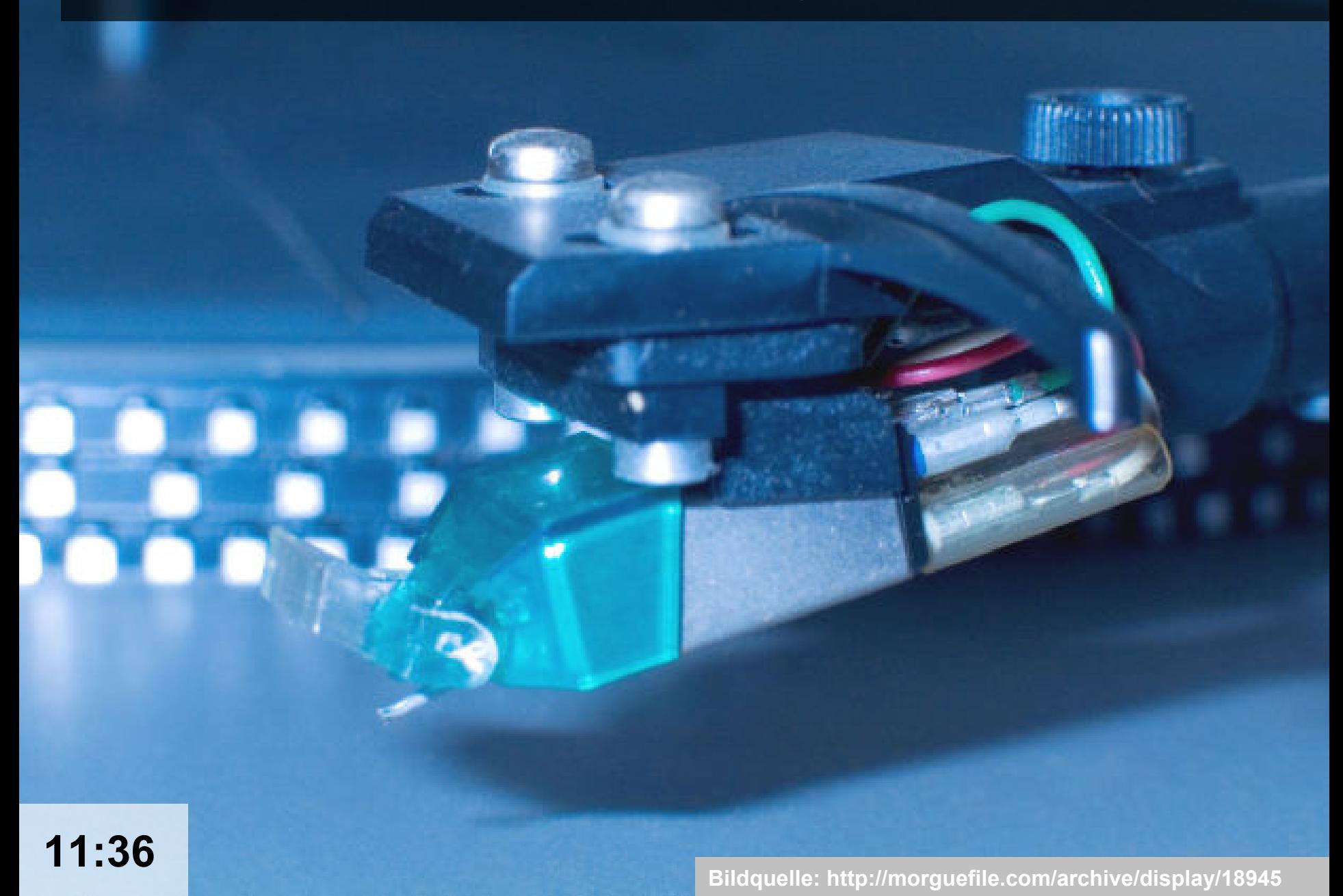

### **Mindmap: Nützliche Web 2.0 Tools / Vor- & Nachteile**

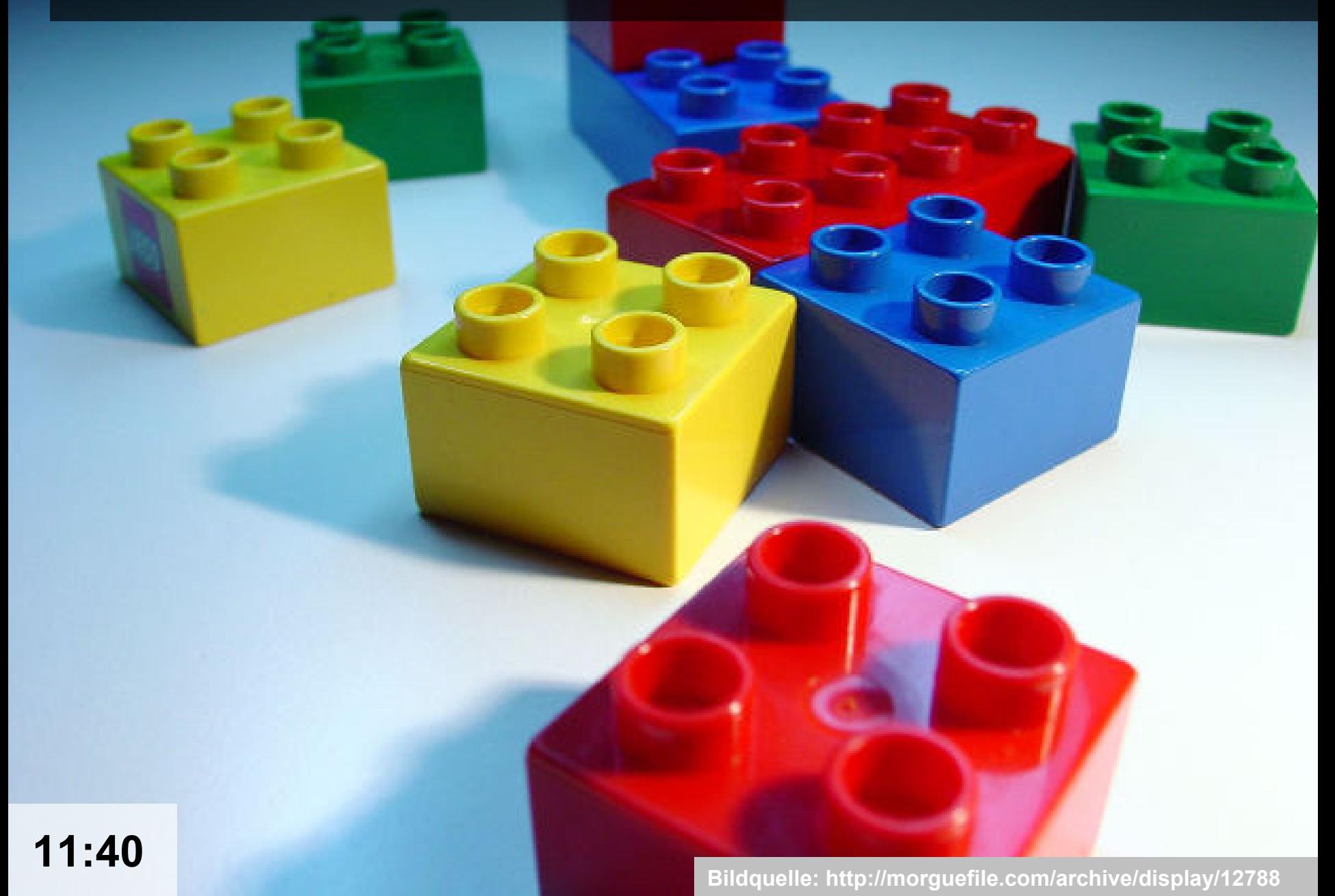

### **Diskussion: Fragen, Anregungen, Hinweise?**

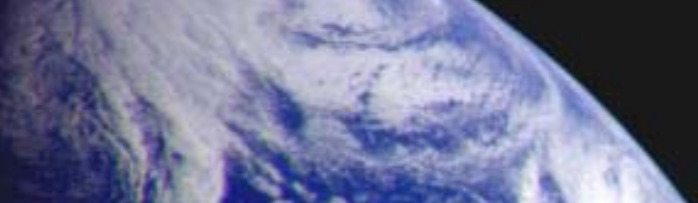

# **Weiterführende Links und Anleitungen <http://moodle.ch/>**

▶ Workshop "Multimedia" suchen

**Danke für Ihre Aufmerksamkeit** ☺

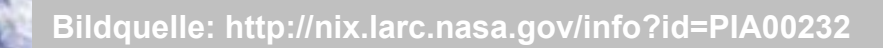